## МУНИЦИПАЛЬНОЕ БЮДЖЕТНОЕ ОБЩЕОБРАЗОВАТЕЛЬНОЕ УЧРЕЖДЕНИЕ «ЯГУЛЬСКАЯ СРЕДНЯЯ ОБЩЕОБРАЗОВАТЕЛЬНАЯ ШКОЛА» Завьяловского района Удмуртской Республики (МБОУ «Ягульская СОШ»)

### ПРИНЯТО

Решением Педагогического Совета МБОУ «Ягульская СОШ» Протокол от «04» июля 2023 г. №17

УТВЕРЖДАЮ Директор МБОУ «Ягульская СОШ»  $\frac{M.C. \text{JapnoHoba}}{M O}$  $(Φ.H.O.)$ 

«04» июля 2023г.

СОГЛАСОВАНО

Заместитель директора по ВР  $Kyp6aToba-AB$ (подпись) (Ф.И.О.)

 $(\Phi$ <sub>M.O.</sub>)

«04» июля 2023 г.

Подписан: Ирина Сергеевна Ларионова DN: C=RU, OU=Директор, O="МБОУ "" Ягульская СОШ""", CN=Ирина Сергеевна Ларионова, E=yagulsosh@zav.udmr.ru Дата: 2023-11-04 14:39:23

## **Дополнительная общеобразовательная общеразвивающая программа технической направленности «От идеи до печати»**

Возраст обучающихся:10-16 лет Срок реализации: 1 год

> Автор-составитель: Шкляев Максим Борисович

с.Ягул, 2023 г.

### **Пояснительная записка**

Дополнительная общеобразовательная общеразвивающая программа **«От идеи до печати»** имеет **техническую** направленность. По уровню освоения является **базовой**. Носит практико-ориентированный характер.

**Актуальность** Программы обусловлена практическим использованием трехмерной графики в различных отраслях и сферах деятельности человека (дизайн, кинематограф, архитектура, строительство и т.д.), знание которой становится все более необходимым для полноценного и всестороннего развития личности каждого обучающегося.

Как и все информационные технологии, 3D - моделирование основано на применении компьютерных и программных средств, которые подвержены быстрым изменениям. Возникает необходимость усвоения данных технологий в более раннем возрасте.

Программа ориентирована на изучение принципов проектирования и 3D моделирования для создания и практического изготовления отдельных элементов технических проектов обучающихся и тем самым способствует развитию конструкторских, изобретательских, научно - технических компетентностей, и нацеливает учащихся на осознанный выбор профессий, востребованных современным обществом, связанных с компьютерным моделированием: строительное моделирование, биологическое и медицинское моделирование, 3D-дизайн и анимация и т.д.

**Новизна и отличительные особенности** программы.

 **Новизна** Программы заключается в освоении учащимися программного обеспечения для трёхмерного моделирования технических объектов с элементами проектирования. **Отличительной особенностью** данной Программы является ее практико-ориентированная направленность, основанная на привлечении обучающихся к выполнению творческих заданий и использованию 3D-принтера для печати своих моделей.

Обучение проводится в программе КОМПАС 3D, которая на данный момент популярна среди всех пакетов трехмерной графики, свободно распространяется и обладает богатым инструментарием, не уступающим по своим возможностям платным редакторам.

**Педагогическая целесообразность** Программы состоит в том, что при изучении основ моделирования у обучающихся формируется не только образное и абстрактное мышление, навыки работы с трехмерной графикой, но и практические навыки работы с 3D-принтером, которые могут быть применены в компьютерном дизайне, дизайне интерьера, науке, образовании, архитектурном проектировании, «виртуальной археологии», в современных системах медицинской визуализации, в подготовке научнопопулярных видеороликов, во многих современных компьютерных играх, в мультипликации, Web-дизайне, а также как элемент кинематографа, телевидения, печатной продукции и во многих других областях.

Данная Программа позволит выявить заинтересованных обучающихся, проявивших интерес к моделированию, оказать им помощь в формировании устойчивого интереса к построению моделей с помощью 3D - принтера. В процессе создания моделей обучающиеся научатся объединять реальный мир с виртуальным, что повысит уровень пространственного мышления и воображения.

Дополнительная общеобразовательная общеразвивающая программа **«От идеи до печати»** составлена с учётом возрастных и индивидуальных особенностей детей.

**Адресатом** программы являются учащиеся, испытывающие большой интерес к компьютерным технологиям, информатике, математике, физике.

На дополнительную общеобразовательную общеразвивающую программу принимаются все желающие учащиеся в возрасте от 10 до 16 лет.

**Количество детей** в группе: 8-20 человек.

**Формы организации образовательного процесса**

В процессе работы в объединении используются фронтальная, групповая, парная, индивидуальная формы обучения.

**Виды занятий** предусматривают проведение лекций, мастер-классов, практические работы под контролем педагога, самостоятельные работы и выполнение проектов.

**Срок освоения** программы Программа рассчитана на 1 год (36 недель) обучения, общее количество академических часов — 72.

**Режим занятий.** Очный. Одно занятие в неделю, продолжительностью 2 академических часа.

**Цель –** формирование и развитие у учащихся интеллектуальных и практических компетенций в области создания пространственных моделей, освоение элементов основных базовых навыков по трёхмерному моделированию.

#### **Задачи:**

 сформировать базовые понятия и практические навыки в области 3D-моделирования и печати;

 создать условия к развитию у учащихся интереса к 3D-технологиям, как инструменту реализации собственного творческого потенциала;

 содействовать развитию абстрактного и аналитического мышления, творческого и познавательного потенциала учащихся.

**Планируемые результаты** реализации программы.

По итогам реализации Программы у учащихся должно сформироваться представление о 3Dмоделировании и прототипировании.

Должны быть достигнуты следующие результаты:

#### **Личностные результаты**:

 формирование ответственного отношения к учению, готовности и способности, учащихся к саморазвитию и самообразованию на основе мотивации к обучению и познанию;

 формирование целостного мировоззрения, соответствующего современному уровню развития науки и общественной практики;

 развитие осознанного и ответственного отношения к собственным поступкам при работе с графической информацией;

 формирование коммуникативной компетентности в процессе образовательной, учебноисследовательской, творческой и других видов деятельности.

#### **Метапредметные результаты:**

умение ставить учебные цели;

умение использовать внешний план для решения поставленной задачи;

 умение планировать свои действия в соответствии с поставленной задачей и условиями ее реализации;

 умение осуществлять итоговый и пошаговый контроль выполнения учебного задания по переходу информационной обучающей среды из начального состояния в конечное;

умение сличать результат действий с эталоном (целью);

— умение вносить коррективы в действия в случае расхождения результата решения задачи с ранее поставленной целью;

 умение оценивать результат своей работы с помощью тестовых компьютерных программ, а также самостоятельно определять пробелы в усвоении материала курса.

#### **Предметные результаты:**

умение использовать терминологию моделирования;

умение работать в среде графических 3D-редакторов;

 умение создавать новые примитивные модели из имеющихся заготовок путем разгруппировки-группировки частей моделей и их модификации;

 умение создавать, применять и преобразовывать графические объекты для решения учебных и творческих задач;

умение довести созданную модель до печати на 3D-принтере.

**Формы контроля** – выполнение итогового проекта, защита проекта, конкурс.

# **Учебный план**

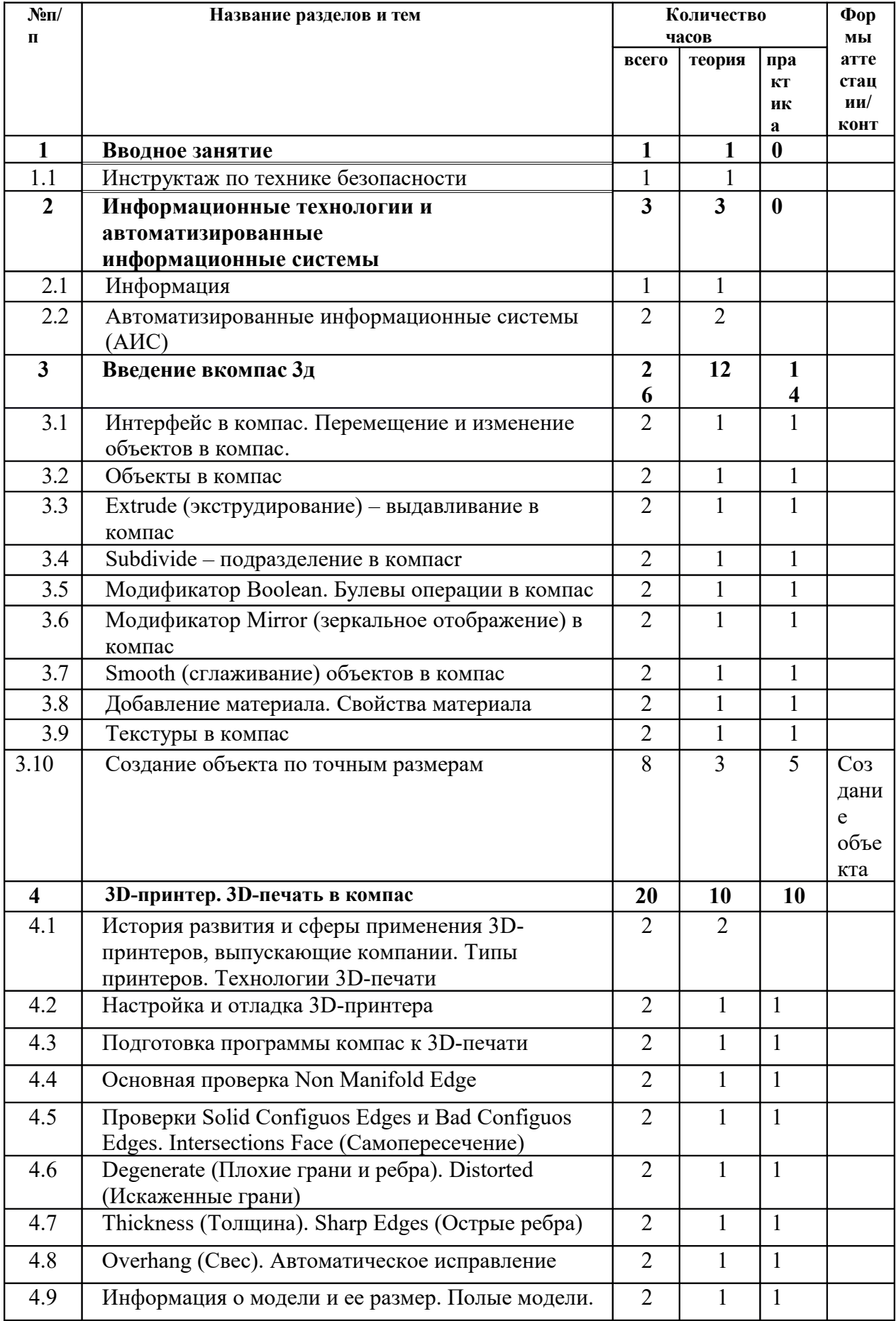

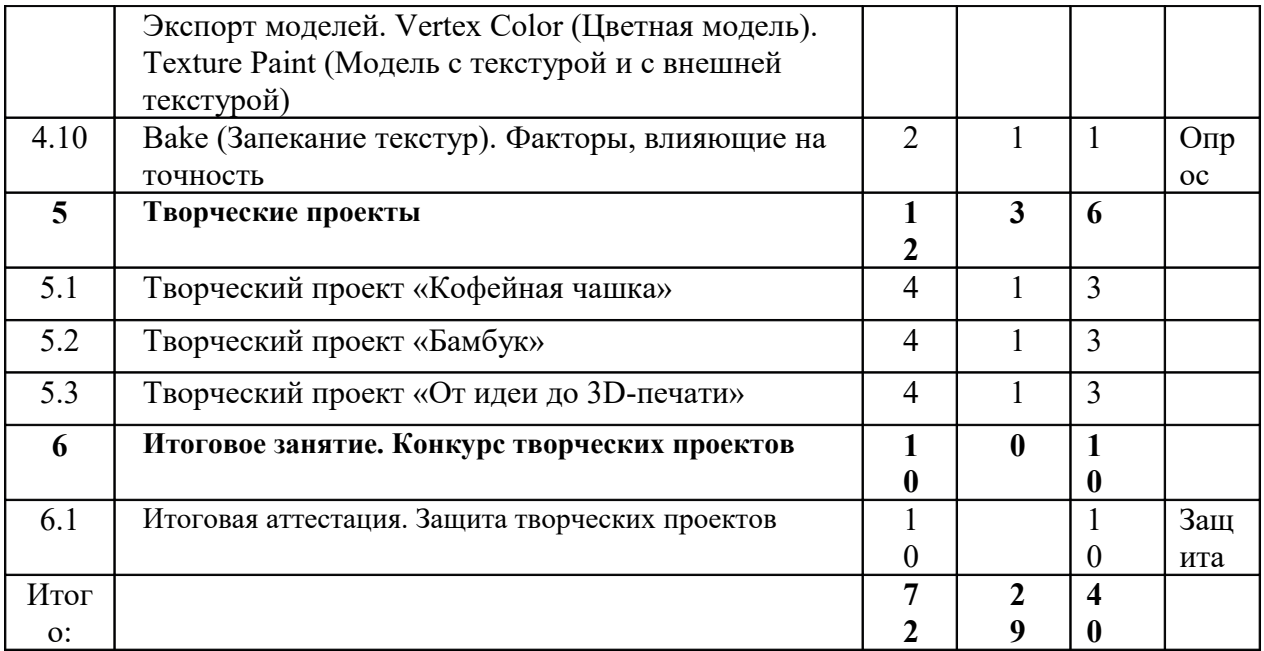

## **Содержание учебного плана**

# **Раздел 1. Вводное занятие**

*1.1. Инструктаж по технике безопасности* 

Теория. Знакомство с деятельностью объединения, с его целями и задачами,

порядком и планом работы на учебный год. Виртуальность как способ изучения реального мира. Инструктаж по технике безопасности при работе.

# **Раздел 2. Информационные технологии и автоматизированные информационные системы**

*Тема 2.1. Информация* 

Теория. Понятие информации и её свойства. Технология сбора, хранения, передачи, обработки и представления данных.

*Тема 2.2. Автоматизированные информационные системы (АИС)* 

Теория. Составляющие АИС. Языковые средства и правила. Информационный

фонд системы. Способы и методы организации процессов обработки информации.

Комплекс программных средств, реализующих алгоритмы преобразования информации.

Комплекс технических средств, функционирующих в системе. Персонал, обслуживающий систему. Цели и задачи АИС. Классификация АИС.

# **Раздел 3. Введение в Компас 3D**

*Тема 3.1. Интерфейс Компас. Перемещение и изменение объектов в Компас* Теория. Компас – свободное приложение для создание трехмерной графики, анимации, интерактивных программ и др. Особенности интерфейса в Компас. Использование клавиши NumLock. Принцип организации главного окна Компас. Пять редакторов: Info (Информация), 3D View (Трехмерный вид), Timeline (Шкала времени), Outliner (Менеджер объектов), Properties (Свойства). Экраны Blender и их задачи. Редактор 3D View и его четыре региона. Главный регион (Main region) - трехмерные модели, камеры, лампы и др. Заголовок (Header) – меню, ряд кнопок и выпадающих списков. Полка инструментов (Tool shelf). Регион свойств (Properties region). Настройка Компас. Управление сценой в Компас.

Практика. Выполнение практического задания. Перемещение и изменение объектов в Компас (найти все регионы в 3D View, попробовать скрывать и открывать их). *Тема 3.2. Объекты в Компас*

Теория. Базовые трансформации (перемещение, вращение, масштабирование).

Объектный режим и режим редактирования в Компас. Набор режимов взаимодействия объекта и его зависимость от типа объекта. Куб – mesh-объект, состоящий из отдельных групп элементов: вершин (vertex), ребер (edge) и граней (face). Центральная точка. Meshобъекты – разновидность объектов в Blender (сетки и полисетки). Их функция. Десять предустановленных mesh-объектов Blender. Blender слои.

Практика. Выполнение практического задания. Создание объектов «Молекула воды», «Капля».

*Тема 3.3. Extrude (экструдирование) – выдавливание в Компас*

Теория. Трансформация Extrude (выдавливание). Инструмент трансформации

Extrude. Разница между индивидуальным и региональным выдавливанием.

Трансформатор Inset (вставка, выдавливание во внутрь) Faces.

Практика. Выполнение практического задания. Создание объекта модели самолета путем экструдирования.

*Тема 3.4. Subdivide – подразделение в Компас*

Теория. Subdivide – инструмент для разделения прямоугольных и треугольных ребер и граней mesh-объектов. Доступ к трансформатору Subdivide. Работа со сложными формами плоскости. Использование инструмента Bevel и Connect Vertex Path. Практика. Выполнение практического задания. Создание моделей «стола», «домика», «кресла» и т.д.

# *Тема 3.5. Модификатор Boolean. Булевы операции в Компас*

Теория. Редактор свойств (Properties) – доступ к модификаторам в Компас. Булевые или логические операции (boolean operations) – предмет математической логики. Три операции Boolean. Пересечение (Intersect) –область перекрытия mesh-объектов. Объединение (Union) – соединение объектов в один. Разность (Difference) – один объект вырезает из другого ту область, которую перекрыл. Алгоритм и особенности использования модификатора Boolean в Blender.

Практика. Выполнение практического задания. Создание объекта модели «колбы» с помощью булевых инструментов.

*Тема 3.6. Модификатор Mirror (зеркальное отображение) в Компас* Теория. Симметрия – свойство большинства объектов реального мира. Оси и плоскости симметрии. Симметричные половины – зеркальное отражениями друг друга. Инструмент зеркального отображения в Компас. Особенности использования модификатора Mirror. Ключевые настройки – оси (axis). Центральная точка. Практика. Выполнение практического задания. Создание модели «гантель» с использованием инструмента Mirror.

*Тема 3.7. Smooth (сглаживание) объектов в Компас* 

Теория. Группа инструментов сглаживания – трансформаторы. Кнопка Smooth (гладко) – самый простой вариант сглаживания. Затенение (Shading). Кнопка Smooth Vertex (сгладить вершину). Группа инструментов сглаживания – модификаторы. Модификаторы Smooth, Corrective Smooth и Laplacian Smoothих особенности. Модификатор Subdivision Surface – лучший выбор.

Практика. Выполнение практического задания. Создание трех похожих картинок со сглаженной сферой в центре с применением любого из вариантов сглаживания: затенение Smooth; трансформатор Subdivide Smooth; модификатор Subdivision Surface. *Тема 3.8. Добавление материала. Свойства материала* 

Теория. Изменение цветовых свойств объекта в 3D-моделировании – добавить и настроить объекту материал. Другие визуальные свойства объекта (отражающая способность, прозрачность, светопреломление и др). Базовые принципы работы с материалами. Вкладка Material редактора свойств – для настройки материалов. Слоты для материалов. Выбор, сохранение, замена материала объекта. Назначение материала слота отдельным граням и группам граней mesh-объектов – Assign. Определение, что будет прорисовано на конечном изображении – поверхности, каркас, объем или гало-частицы – Surface, Wire, Volume, Hal. Вкладка Diffuse (диффузия, рассеивание) определяет основной цвет. Specular – цвет блика. Shadow – тень.

Практика. Выполнение практического задания. Исследование настройки свойств прозрачности и отражающей способности материала (панели Transparency и Mirror). Создание картинки, на которой в зеркале отражается стеклянный предмет. *Тема 3.9. Текстуры в Компас*

Теория. Текстуры в Компас позволяют делать материалы более реалистичными. Несколько текстур материала. Многообразие настроек текстур в Компас. Тип (Type) большинства текстур определяет то, как она выглядит и что имитирует. Широкий диапазон изменений текстурных типов, с помощью настроек в Компас. Практика. Выполнение практического задания. Создание объектов с одной текстурой, но из разных материалов.

*Тема 3.10. Создание объекта по точным размерам* 

Теория. Создание объектов с заданными размерами. Чертеж детали и настройка Blender. Размеры, привязки, координаты. Моделирование детали. Работа с сеткой модели. Практика. Открытое практическое занятие. Создание объектов с заданными размерами.

### **Раздел 4. 3D-принтер. 3D-печать в Компас**

*Тема 4.1. История развития и сферы применения 3D-принтеров, выпускающие* 

### *компании. Типы принтеров. Технологии 3D-печати*

Теория. История развития 3D-технологий. Конструктор первого 3D-принтера. Применение 3D-принтеров в различных сферах человеческой деятельности: инженерном деле, промышленности, фармацевтике, кулинарии, дизайне, медицине и т.д. Технологии 3D-печати. Типы 3D-принтеров. Материал для печати.

*Тема 4.2. Настройка и отладка 3D-принтера* 

Теория. Загрузка и установка программного обеспечения. Подключение 3Dпринтера к персональному компьютеру. Испытание всех функций 3D-принтера.

Диагностика электродвигателей. Установка рабочей поверхности из алюминия, обмотка ее изолентой. Установка всех рабочих элементов принтера по инструкции, настроить, отрегулировать температуру сопла и станины. Загрузка материала.

Практика. Выполнение практического задания. Настройка и отладка 3D-принтера Systems CubeX. Подготовка его к работе.

*Тема 4.3. Подготовка программы Компас к 3D-печати* 

Теория. Изменение языка интерфейса на «русский». Настройка масштаба и единиц измерения Компас. Параметр Scale (Масштаб) и значение Screen. Активация нужных дополнений: Looptools и 3D Print Toolbox. Загрузка Stl файла.

Практика. Выполнение практического задания. Настройки и активация дополнений Компас.

*Тема 4.4. Основная проверка Non Manifold Edge* 

Теория. Проверка на «Цельность». Non Manifold Edge (не закрытая/ не герметичная) геометрия 3D объекта. Non Manifold Edge – показывает количество ребер, лежащих на границах «дырок».

Практика. Выполнение практического задания. Редактирование объекта,

представляющего собой не замкнутый объем, а серию не замкнутых поверхностей с нулевой толщиной. Создание многоугольника.

*Тема 4.5. Проверки Solid Configuos Edges и Bad Configuos Edges. Intersections Face (Самопересечение)* 

Теория. Прямой импорт данных. Типы файлов, открываемые напрямую в Solid Configuos Edges. Bad Configuos Edges (Пересечения) – говорит о количестве ребер тех полигонов, которые имеют вывернутые нормали. Импорт файлов из сторонних CADсистем с помощью промежуточных форматов. Intersections Face (Самопересечение). Самопересечения полигонов.

Практика. Выполнение практического задания. Редактирование объекта,

состоящего из множества элементов, с пересекающимися между собой гранями.

*Тема 4.6. Degenerate (Плохие грани и ребра). Distorted (Искаженные грани)* 

Теория. Проверка на пригодность 3D-моделей к печати, используя

функциональность программы Компас 3D. Degenerate – проверка пригодности граней и ребер. Distorted – проверка граней на предмет искажения.

Практика. Выполнение практического задания. Проверка граней и ребер модели на предмет пригодности к 3D-печати, устранение искажений.

*Тема 4.7. Thickness (Толщина). Sharp Edges (Острые ребра)* 

Теория. Модификатор Solidify – придание толщины открытым граням. Thickness – задаёт толщину стенки. Модификатор Edge Split делает острыми ребра (Flat Shading) в пределах загаданного угла (Split Angle) или помеченные как острые (Mark Sharp). С помощью данного модификатора легко регулировать какие ребра объекта должны быть сглаженными (Smooth), а какие острыми (Flat). Одновременно можно работать с обоими режимами: Edge Angle и Sharp Edges.

Практика. Выполнение практического задания. Работа с модификаторами.

Сглаживание ребер объекта. Придание толщины открытым граням.

*Тема 4.8. Overhang (Свес). Автоматическое исправление* 

Теория. Свес (Overhang). Быстрое автоматическое исправление STL-файлов для

3D-печати. Загрузка STL-файла и его предварительный анализ. Экспорт исправленного нового STL-файла.

Практика. Выполнение практического задания. Загрузка STL-файла,

предварительный анализ, экспорт исправленного нового STL-файла.

*Тема 4.9. Информация о модели и ее размер. Полые модели. Экспорт моделей*. Vertex Сolor (Цветная модель). Texture Paint (Модель с текстурой и с внешней текстурой)

Теория. Печать точной модели. Усадка и диаметр экструзии расплава, диаметр экструзии. Заполнении детали при 3D-печати. Разрешение файла. Расширенный список форматов, которые автоматически экспортируются в STL: STP, STEP, OFF, OBJ, PLY и непосредственно STL. Карта Vertex Сolor. Экспорт моделей с правильными габаритами в формат STL, а также в формат VRML с текстурами.

Практика. Выполнение практического задания. Печать точной модели.

Заполнение детали при 3D-печати.

*Тема 4.10. Bake (Запекание текстур). Факторы, влияющие на точность* 

Теория. Возможности запекания карт (диффузных, нормалей, отражений,

затемнений и т.д.) в текстуру с одной модели на другую, используя движок рендеринга Cycles. Точность позиционирования, разрешающая способность, температура сопла, температура стола, калибровка.

Практика. Выполнение практического задания. Запекание карт в текстуру с одной модели на другую, используя движок рендеринга Cycles.

# **Раздел 5. Творческие проекты**

*Тема 5.1. Творческий проект «Кофейная чашка»* 

Теория. Разработка алгоритма действий по реализации творческого проекта «Кофейная чашка».

Практика. Реализация творческого проекта «Кофейная чашка» (КИМ №1).

*Тема 5.2. Творческий проект «Бамбук»* 

Теория. Разработка алгоритма действий по реализации творческого проекта «Бамбук».

Практика. Реализация творческого проекта «Бамбук» (КИМ №2).

*Тема 5.3. Творческий проект «От идеи до 3D-печати»* 

Теория. Выбор темы и подготовка плана реализации собственного творческого проекта.

Практика. 3D-печать творческого проекта (подготовка к печати, настройки, выбор параметров, контроль процесса).

**Раздел 6. Итоговое занятие. Конкурс творческих проектов** 

Практика. Итоговая аттестация. Защита творческих проектов.

#### **Условия реализации программы**

Для реализации настоящей Программы необходимо:

### **Кадровое обеспечение**

Педагогом пройдено повышение квалификации по направлению программы.

Уровень образования среднее профессиональное или высшее. Нет требований к квалификации педагога.

### **Организационно-методические условия:**

Реализация Программы строится на принципах: «от простого к сложному» (усложнение идёт «расширяющейся спиралью»), доступности материала, развивающего обучения. На первых занятиях используется метод репродуктивного обучения – это все виды объяснительно-иллюстративных методов (объяснение, демонстрация наглядных пособий). На этом этапе учащиеся выполняют задания точно по образцу и объяснению.

Затем, в течение дальнейшего обучения, постепенно усложняя технический материал, подключаются методы продуктивного обучения, такие, как метод проблемного изложения, частично-поисковый метод, метод проектов. В ходе реализации Программы осуществляется вариативный подход к работе.

Творчески активным учащимся предлагаются дополнительные или альтернативные задания, с более «слабыми» порядок выполнения работы разрабатывается вместе с педагогом.

Основными, характерными при реализации данной Программы, формами проведения занятий являются комбинированные занятия, состоящие из теоретической и практической частей, причем большее количество времени занимает практическая часть.

### **Материально-технические условия:**

Для реализации данной программы требуется компьютерный класс, оснащенный следующим оборудованием:

 рабочее место преподавателя, оснащенное персональным компьютером или ноутбуком с установленным программным обеспечением, находящемся в свободном доступе - 3D -графическим редактором Компас и программное обеспечение 3D принтера;

 ноутбуки – по количеству учащихся (операционная система Windows: 7, Vista, 8, 10 (64-битная); процессор с тактовой частотой 2200 MHz и более; ОЗУ не менее 4 ГБ; видеокарта с видеопамятью объемом не менее 2 Гб;

ПО – Компас (скачивается бесплатно);

мультимедийный проектор – 1 шт.;

- интерактивная доска 1 шт.;
- магнитно-маркерая доска 1 шт.
- —3D-принтер 1 шт.;
- расходные материалы для 3D-принтера;

 комплект учебно-методической документации: рабочая программа кружка, раздаточный материал, задания;

 цифровые компоненты учебно-методических комплексов (презентации). Обязательно наличие локальной сети и доступа к сети Интернет.

### **Формы аттестации и контрольно-измерительные материалы**

Для текущего контроля уровня знаний, умений и навыков используются следующие методы: наблюдение, анализ результатов деятельности, самоконтроль, индивидуальный устный опрос, практические работы, рефлексия. В конце каждого практического занятия обучающийся должен получить результат - 3D-модель на экране монитора. Итоговый контроль – в виде защиты индивидуального творческого проекта.

### **Календарный учебный график**

Режим организаций занятий по данной дополнительной общеобразовательной общеразвивающей программе определяется календарным учебным графиком и соответствует нормам, утвержденным СанПиН.

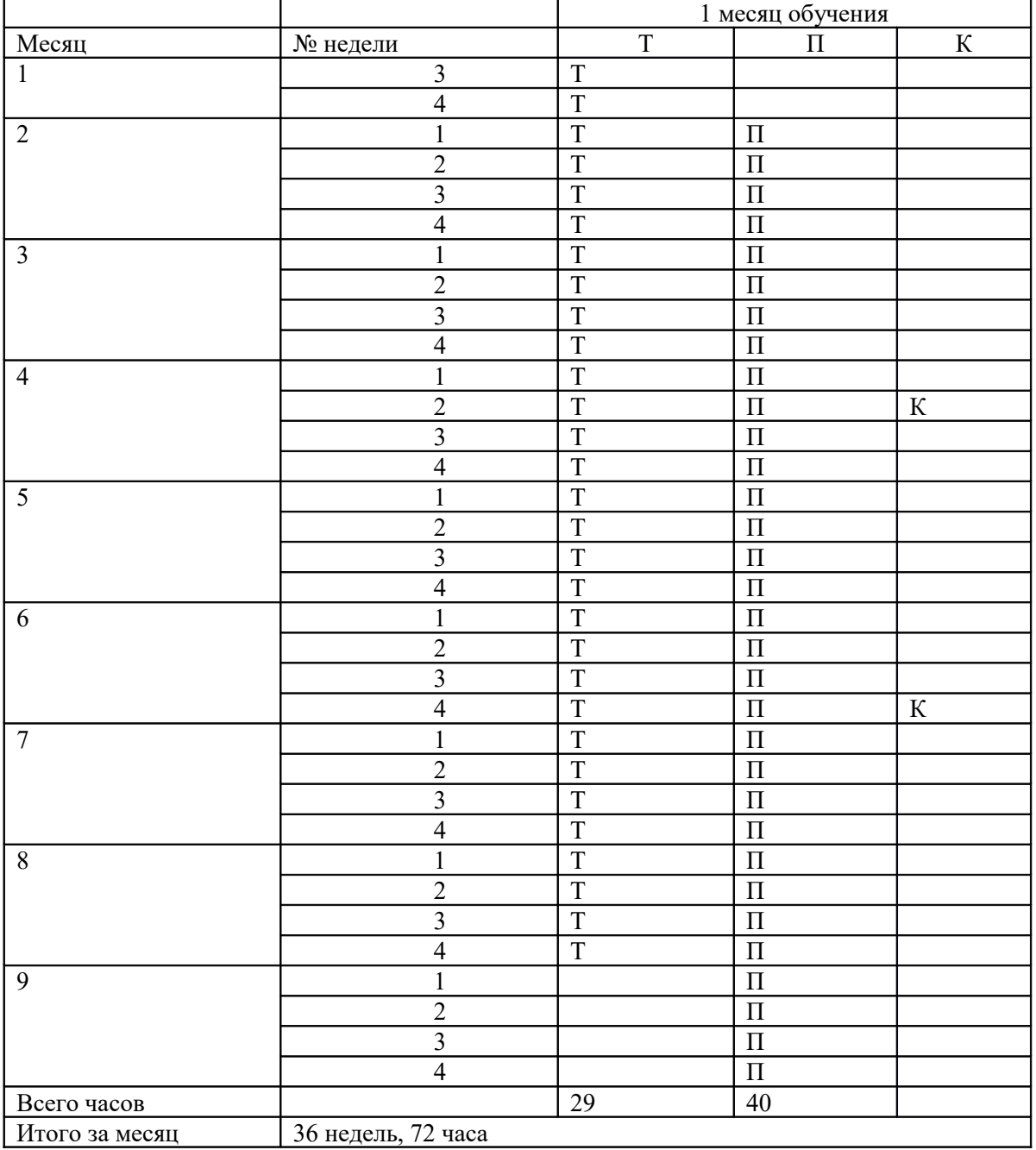

#### **Оценочные материалы**

#### Уровни освоения Программы – **«высокий» / «средний» / «низкий».**

Уровень получаемых результатов для каждого учащегося определяется по следующим критериям:

 возрастающий уровень сложности его моделей, легко оцениваемый визуально и педагогом, и детьми;

 степень самостоятельности учащихся при выполнении технологических операций;

качество выполняемых работ;

качество итогового продукта деятельности.

### **Контрольно-измерительный материал №1**

Алгоритм действий по реализации творческого проекта «Кофейная чашка» Переключиться на орографический режим отображения и добавить в сцену кольцо.

На виде спереди проэкструдировать его вверх (E|Z|3|Enter), после этого развести верхнюю часть (S|1.3|Enter). Добавить разрез в нижней части чашки (Ctrl + R) и закрыть отверстие внизу с помощью клавиши F. Затем проэкструдировать нижнюю часть с помощью инструмента Inset (I). Добавить модификатор Solidify, установить для него толщину 0.4 и применить его. Затем добавить модификатор Subdivision Surface с уровнем подразделения 3 и шейдинг Smooth. После этого добавить два разреза в указанных местах  $(Ctr1 + R)$ . Выделить две указанные грани и проэкструдировать их (E|1.6|Enter). Затем выделить две боковые грани ручки чашки и вставить для них грани (I|0.35|Enter).

Не снимая выделения воспользоваться инструментом Bridge Edge Loops ( $W \rightarrow$ Bridge Edge Loops). Не снимая выделения, добавить к нему те две грани, из которых была экструдирована ручка и сместить все по оси Y (G|Y|0.25|Enter). Для завершения моделирования ручки добавить еще один разрез в верхней части чашки. Пересчитать нормали (Ctrl + N) и завершить моделирование чашки. Добавить в сцену плоскость, увеличить ее в 100 раз (S|100|Enter) и расположить в качестве стола для чашки. Добавить в сцену камеру, расположить ее перед чашкой. Изменить для камеры параметр Focal Lens с 35мм на 100мм. Для стола создать новый материал с настройками по умолчанию. Для чашки создать новый материал и заменить шейдер Diffuse BSDF на Principled BSDF.

Установить для него параметр Base Color в значение: 586fe7. Добавить в сцену лампу и выставить для нее настройки. Выполнить визуализацию. На вкладке рендера установить 200 сэмплов, а на вкладке слоев рендера активировать шумоподавление (Denoising).

Сохранить.

#### **Контрольно-измерительный материал №2**

Алгоритм действий по реализации творческого проекта «Бамбук» Создание листка. Изменить тип рендера на Cycles Render. Удалить куб и изменить тип лампы на солнце (Sun). Перейти на вид сверху (Num Pad 7), ортогональный вид (Num Pad 5) и добавить фоновое изображение. Уменьшить его размер (Size 1) и добавить плоскость. Подразделить ее 3 раза (W – Subdivide) и повторить с ее помощью форму листка. В режиме редактирования, вид сверху, ортогональный вид выделить все вершины плоскости и выполнить развертку (U – Project from View (Bounds)). Перейти в окно UV/Image Editor, загрузить в него изображение бамбука, повторить форму листка, не прикасаясь к вершинам и краям. В нижней части листка, последние два ребра завести внутрь листка. Применить к плоскости шейдер Smooth и модификатор Subdivision Surface в уровень 2. Фоновое изображение отключить. При помощи пропорционального редактирования (О) загнуть края листка (тип Sharp). Вытянуть его нижнюю часть по оси Y. Создать для плоскости новый материал и перейти в редактор нодов. Настроить следующий материал для листка. Для придачи листку большего реализма, необходимо применить к нему модификатор Displace. Для этого: добавить в сцену пустышку (Shift + A – Empty) и отодвинуть ее в сторону от листка. Применить модификатор и в качестве объекта деформации указать пустышку.

Создание отростка. Добавить в сцену кольцо, уменьшить количество вершин до 18, уменьшить его масштаб (S|0.1|Enter) и повернуть по оси Y на 90°. При помощи экструдирования (E) создать из него объект нужной формы (также примените шейдер Smooth). Выделить указанное ребро и пометить его (Ctrl + E – Mark Seam). В режиме редактирования выделить отросток полностью и выполнить его развертку (U – Unwrap).

В окне UV/Image Editor повернуть развертку на 90° (R|90|Enter) и расположить ее по центру листка. Создать для отростка новый материал и перейти в редактор нодов. Теперь необходимо расположить несколько листков на данном отростке. Перед этим выделить листок и в режиме редактирования сместить его центр так, чтобы он был внизу листка. Это позволит легко увеличивать/уменьшать размер каждого листка. Выбрать листок, при помощи перемещения, вращения и масштабирования изменить его форму и расположить на отростке. Таким же способом расположить еще 7-8 листков на отростке. По завершению выделить все листки и отросток и нажмите (Ctrp + P – Object). Создать копию отростка (Shift + D) с листками и изменить форму и углы расположения листков, чтобы создать еще один отросток.

Создание стебля. Добавить в сцену кольцо, уменьшить количество вершин до 16, уменьшить его масштаб (S|0.25|Enter) и проэкструдировать вверх по оси Z на 2 единицы  $(E|Z|2)$ Enter). При помощи экструдирования и добавления дополнительных колец (Ctrl + R) оздать цилиндр. Пометить одну грань  $(Ctr1 + E - Mark Seam)$  и выполнить развертку цилиндра (U – Unwrap). Перейти в окно UV/Image Editor, загрузить в него текстуру бамбука и расположить развертку. Настроить материал для стебля. Применить к стеблю шейдер Smooth и модификатор Subdivision Surface в уровень 3. Перейти на вид спереди, режим редактирования и изменить форму цилиндра: сузить ребра в нижней его части, немного расширить в верхней и немного повернуть. В объектном режиме создать дубликат объекта и поднять его по оси Z. Повернуть продублированную часть по оси Z на произвольный угол. Затем создать еще 3 копии и каждую из них повернуть по оси Z на случайный градус. Все части бамбука готовы, можно собрать их вместе. Расположить оба отростка на стебле.

Настройка сцены и рендеринг. На вкладке сцены изменить единицы измерения на метрические. На вкладке мира установить немного зеленоватый цвет. Выделить камеру, перейти на вкладку камеры и выставить для нее настройки. Приступить к финальному рендерингу (достаточно 300+ семплов).

#### **Методическое обеспечение и условия реализации программы**

*Методы и приемы образовательной деятельности:* репродуктивный, словесный (объяснение, беседа, диалог, консультация), графические работы (работа со схемами, чертежами и их составление), метод проблемного обучения (постановка проблемных вопросов и самостоятельный поиск ответа), проектно- конструкторские методы (конструирование из бумаги, создание моделей), игры (на развитие внимания, памяти, глазомера, воображения, игра-путешествие, ро- левые игры (конструкторы, соревнования, викторины), наглядный (рисунки, плакаты, чертежи, фотографии, схемы, модели, приборы, видеоматериалы, ли- тература), создание творческих работ для выставки, разработка сценариев праздников, игр. На занятиях объединения создаются все необходимые условия для творческого развития обучающихся. Каждое занятие строится в зависимо- сти от темы и конкретных задач, которые предусмотрены программой, с учетом возрастных особенностей детей, их индивидуальной подготовленности.

*Типы занятий:* комплексное, занятия-беседы, экскурсии, самостоятельная

работа.

*Виды занятий:* работа с литературой, чертежами, схемами; практическая работа; встреча с интересными людьми; выставка; конкурс; творческий проект; соревнования; праздник; игра.

Типовые занятия по программе предполагают обязательное включение разнообразия различных видов деятельности:

1. Теоретическая подготовка в форме бесед, викторин, демонстрации наглядных пособий моделей, видеоматериала.

2. Практическая работа.

3. Экскурсии в музей по текущей теме, для восприятия изготавливаемой модели в сопутствующей инфраструктуре.

4. Итоговый этап в виде испытательного момента движущейся модели.

5. Участие в соревновании готовых моделей.

Коллективная творческая работа позволяет адаптироваться к будущей профессиональной деятельности, когда ребенок участвует в работе коллектива, созданного для выполнения законченного решения (от начала конца) к объединенного общей идеей. В процессе работы каждый ребѐнок может принять уча- стие в реализации общей идеи на своем участке, выполняя отдельный элемент общей работы, становясь соучастником совместного творческого результата. В коллективной работе ребенок, не обладая навыками творчества, становится соучастником в создании законченного объекта; получает навыка коммуникабельности, воспитание ответственности, внимательности и подготовку к успешной адаптации в профессиональной деятельности.

При проведении занятия выполняются санитарно – гигиенические нормы. На каждом занятии проводятся физкультминутки (дыхательные упражнения, упражнения для глазных мышц).

| $N_2$          | Мероприятие                      | Задачи                  | Сроки     | Примечание |
|----------------|----------------------------------|-------------------------|-----------|------------|
| $\Pi/\Pi$      |                                  |                         | проведени |            |
|                |                                  |                         | Я         |            |
|                | районных,<br>Участие<br>$\bf{B}$ | Выявление одаренных     | В течение |            |
|                | зональных,                       | детей, развитие         | учебного  |            |
|                | республиканских конкурсах        | творческих способностей | года      |            |
| $\overline{2}$ | «Новогодняя игрушка»             | умений<br>Формирование  | декабрь   |            |
|                |                                  | работать в<br>команде,  |           |            |
|                |                                  | получение знаний        |           |            |
| 2              | «Гагаринский урок»               | Выявление<br>одаренных  | апрель    |            |
|                |                                  | детей,<br>развитие      |           |            |
|                |                                  | творческих способностей |           |            |

**Календарный план воспитательной работы** 

## **Список литературы**

Список литературы для педагога

1. Большаков В.П. Основы 3D - моделирования / В.П. Большаков, А.Л. Бочков. - СПб: Питер, 2017г.

2. Голованов Н.Н. Геометрическое моделирование / Н.Н. Голованов. - М.: [не указано], 2022г.

3. Павлова И.М. Практические задания для работы графическом редакторе // Информатика и образование. – 2022г. - № 10.

4. Попов Л. М. Психология самодеятельного творчества / Л.М. Попов. - Изд-во Казанского ун-та, 2018г.

5. Сафронова Н.В., Богомол А.В. Развитие воображения при изучении графических редакторов // Информатика и образование. – 2019г. -  $N_2$  6.

6. Хесс Р. Основы Blender. Руководство по 3D - моделированию с открытым кодом. 2021г.

7. Шишкин Е.В. Начала компьютерной графики / Е.В. Шишкин. - М.: Диалог-МИФИ, 2019г.

Список литературы для учащихся

1. Залогова Л.А. Компьютерная графика. Элективный курс: Учебное пособие. - М.: БИНОМ. Лаборатория знаний, 2019 г.

2. Залогова Л.А. Практикум по компьютерной графике / Л.А. Залогова. - М.:

Лаборатория базовых Знаний, 2018г.

3. Костин В.П. Творческие задания для работы в растровом редакторе // Информатика и образование. – 2022г.

4. Прахов А.А. Компас 3D - моделирование и анимация. Руководство для начинающих. - СПб, 2022г.

Электронные ресурсы

1. Подробные уроки по 3D моделированию: [Электронный ресурс]. URL:

<http://3dcenter.ru/>

2. Каталог сайтов о 3D - моделировании: [Электронный ресурс]. URL:

http://itc.ua/articles/sajty\_o\_3d-modelirovanii\_18614

3. Интернет университет информационных технологий - дистанционное образование: [Электронный ресурс]. URL: http://www.intuit.ru.

4. [КОМПАС-3D. Официальный сайт САПР КОМПАС \(kompas.ru\)](https://kompas.ru/)